# **Profile Parameter Usage**

Natural profile parameters affect the appearance and the response of your working environment.

This chapter covers the following topics:

- [Parameter Hierarchy](#page-0-0)
- [Static Assignment of Parameter Values](#page-1-0)
- [Dynamic Assignment of Parameter Values](#page-1-1)
- [Runtime Assignment of Parameter Values](#page-2-0)

The parameters are described in detail in the *Parameter Reference*.

## <span id="page-0-0"></span>**Parameter Hierarchy**

The values for the Natural parameters are taken from different sources. The priority of the parameters is as follows:

### 1. **Static Assignments**

Lowest priority. Static assignments are made by parameters specified in the Natural parameter file NATPARM.

### 2. **Dynamic Assignments**

Dynamic assignments are made by specifying an alternative parameter file and/or individual parameters when starting Natural.

### 3. **Runtime Assignments**

Highest priority. Runtime assignments are made during the session by specifying session parameters.

See the remainder of this section for further information on the different types of assignments.

### **Note:**

When Natural Security is active, the use of specific parameters may be restricted.

The following graphic illustrates the parameter hierarchy:

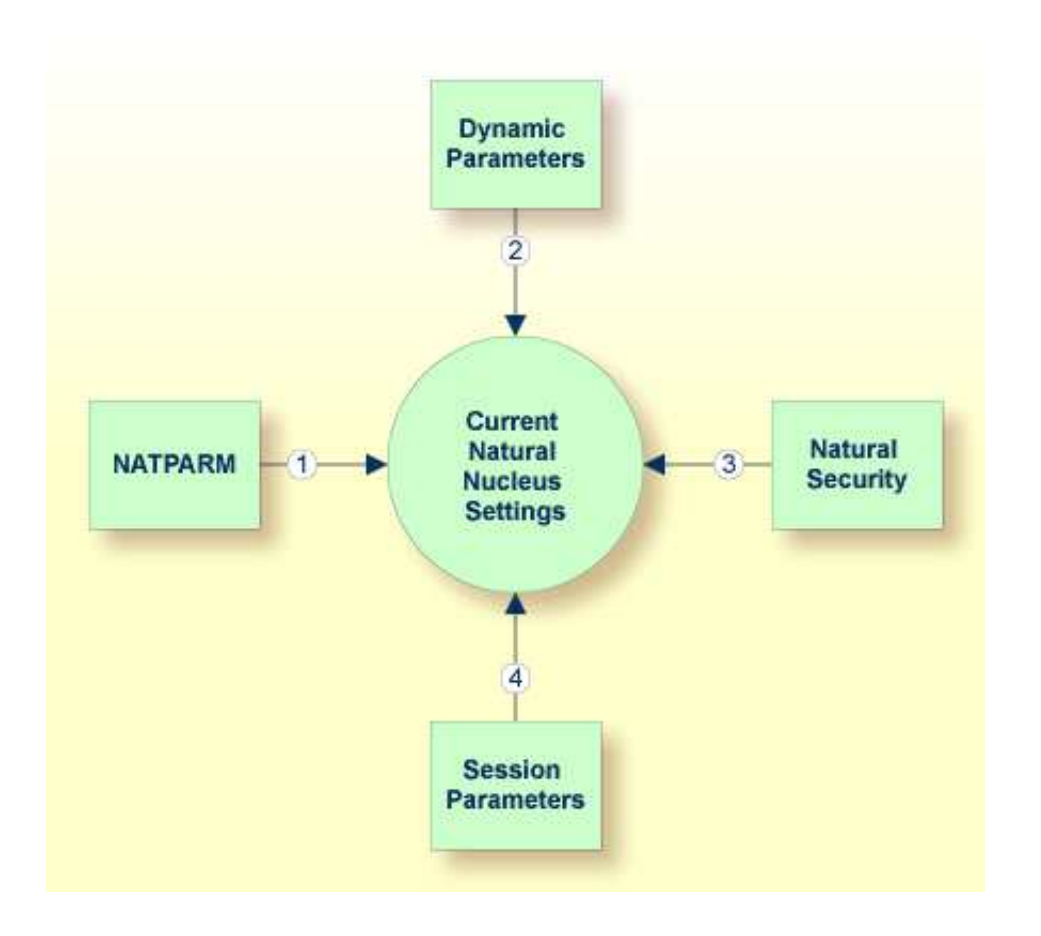

### <span id="page-1-0"></span>**Static Assignment of Parameter Values**

By default, the parameter specifications in the parameter file NATPARM are used to determine the characteristics of your Natural environment. Initially, this file contains the default values as supplied by Software AG. It can be changed using the Configuration Utility.

### **Tip:**

It is recommended that you do not modify the default parameter file NATPARM. If you want to use Natural with parameter values other than the default values, create your own parameter file (see also the following section).

### <span id="page-1-1"></span>**Dynamic Assignment of Parameter Values**

Using the dynamic parameters, you can set up your own environment when starting Natural. When the session is started, the operating system passes the values for the dynamic parameters to Natural.

The dynamic parameters are valid for the current Natural session. They override the static assignments specified in the default parameter file NATPARM.

Using the Configuration Utility can also create your own parameter files. To use one of your own parameter files, you have to specify its name when starting Natural.

**To start Natural with dynamic parameter values** 

Add the dynamic parameters and their values to the command that is used to start Natural.

Example: The profile parameter PARM is used to invoke Natural with the alternative parameter file MYPARM. The values for the profile parameters SM and DTFORM are to be used instead of those defined in MYPARM:

**natural PARM=MYPARM SM=ON DTFORM=I**

### **Special Characters**

Special characters like brackets and asterisks are interpreted by the operating system. Therefore, it is necessary to put the parameters which use these special characters in double quotation marks. Example:

**natural "FNAT=(99,30) FUSER=(99,32)"**

As an exception to this rule, the parameters FNAT, FDIC, FSEC, FDDM and FUSER can also be specified without brackets to avoid using quotation marks. Example:

**natural FNAT=99,30 FUSER=99,32**

### <span id="page-2-0"></span>**Runtime Assignment of Parameter Values**

The runtime assignments are made during the session by setting session parameters. The values of the session parameters override static and dynamic assignments.

Session parameters are set with the system command GLOBALS. Example:

**GLOBALS SA=ON,IM=D**

In reporting mode, session parameters can also be set with the SET GLOBALS statement in a program. Example:

**SET GLOBALS SA=ON,IM=D**

**Note:**

In addition to setting the session parameters at session level (as described above), you can also set them at program, statement or field level. For further information, see *Introduction to Session Parameters* in the *Parameter Reference*.